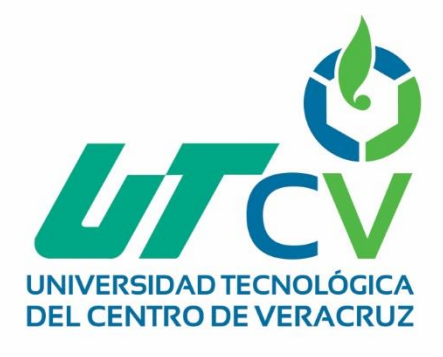

# **Reporte Final de Estadía**

# **Elizabeth Ramírez Medina**

**Sistema Para el Control de Personal**

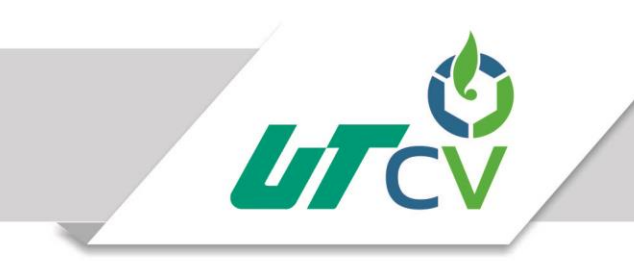

# Programa Educativo Tecnologías de la Información y Comunicación / Tecnologías de la Información

Reporte para obtener título de Ingeniero en Tecnologías de la Información

Proyecto de estadía realizado en la empresa Ingenio San José de Abajo S.A. de C.V.

> Nombre del proyecto "Sistema Par a el Control de Personal"

> > Presenta ELIZABETH RAMIREZ MEDINA

> > > Cuitláhuac, Ver., a 23° de abril de 2018.

Av. Universidad No. 350, Carretera Federal Cuitláhuac - La Tinaja Congregación Dos Caminos, C.P. 94910. Cuitláhuac, Veracruz Tel. 01 (278) 73 2 20 50 www.utcv.edu.mx

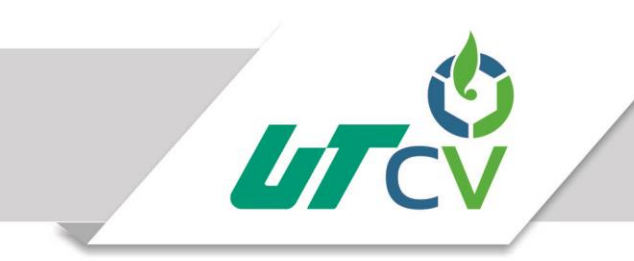

# Programa Educativo Tecnologías de la Información y Comunicación / Tecnologías de la Información

Nombre del Asesor Industrial SOFIA GOMEZ GARCÍA

Nombre del Asesor Académico

CECILIO FRANCISCO MENDOZA GONZALEZ

Jefe de Carrera César Aldaraca Juárez

Nombre del Alumno ELIZABETH RAMIREZ MEDIAN

> Av. Universidad No. 350, Carretera Federal Cuitláhuac - La Tinaja Congregación Dos Caminos, C.P. 94910. Cuitláhuac, Veracruz Tel. 01 (278) 73 2 20 50 www.utcv.edu.mx

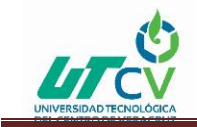

# <span id="page-3-0"></span>**AGRADECIMIENTOS**

Primeramente, agradezco a Dios la oportunidad de culminar una de las etapas más felices de mi vida, por a verme dado fortaleza, perseverancia, salud, vida y lo más impórtate FE para para no flaquear en esos momentos difíciles que se presentan, porque nunca me dejaste fortaleciste mi corazón, iluminaste mi mente para no darme por vencida, pusiste en mi camino muchas personas que fueron soporte y compañía durante el periodo de estudios.

Agradezco infinitamente a quienes me dieron dos grades regalos que son la vida y la enseñanza en cada momento quienes confiaron en mí a pesar de fallar en una ocasión a quienes en mis momentos difíciles nunca claudicaron quienes pusieron compromiso y entrega permanente siempre están presentes en mi enseñanza hacer de mi un gran ser humano.

A quienes hicieron aprender que el amor, trabajo y conocimiento deben ser importantes en mi existencia, pero tener en cuenta que la humildad es valor presente durante toda mi vida, a quienes diario me enseñan a convertir las batallas más difíciles y tener así una gran victoria teniendo en cuenta que todo se logra con fe puesta en lo que soy, puedo y hago.

Quienes creen en mi ciegamente A MIS PADRES (SRA. OLIVIA MEDINA MORAN Y SR. CARMEN RAMÍREZ URÍAS) doy todo mi agradecimiento, respeto y amor.

Agradezco a la Universidad Tecnológica de Veracruz especialmente a mis maestros, jefe de carrera, asesor académico por brindarme su atención y conocimiento no dejando a un lado a mis compañeros quienes hicieron que fuera una etapa divertida en su momento.

También agradezco a la Lic. Sofía Gómez García por permitirme realizar las prácticas profesionales en la empresa ING. San José de abajo S.A. de C.V. Confiar en mi trabajo realizado.

Por último, agradezco a mi esposo e hijas por el apoyo infinito por cada tiempo perdido por la paciencia que me tuvieron cuando no podía a tender a una necesidad este logro se lo dedico a ustedes por el cariño y paciencia que me otorgaron por quienes siempre fue un motivo para no rendirme.

Las palabras no serán suficientes para agradecer a cada uno de ustedes el a ver sido personas importantes en esta etapa de mi vida.

#### **Mi reconocimiento y Gratitud**

Elizabeth Ramírez Medina

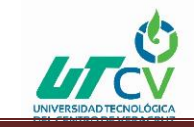

### <span id="page-4-0"></span>**RESUMEN**

En el Ingenio Azucarero "San José" se encarga de administrar control de la relación de contrato de trabajadores, historial de los empleados y captura de categorías del personal del Ingenio, dichos registros se guardan en formato de Excel por lo que el manejo de dicha información se ve afectada ya sea por perdida o difícil acceso a sus datos por ello se estableció que era necesario la implementación de un Sistema Web de Control, una herramientas adecuadas para el manejo de la información de sus registros de manera adecuada y de fácil acceso que tiene objetivo la implementación de nuevas tecnologías al igual de la optimización de los procesos teniendo una adecuada administración para poder controlar el personal adecuado y eficaz para la fábrica.

Cada fase del desarrollo del proyecto se realizó bajo la metodología RUP la cual de acuerdo con sus fases se plasma un entregable, desde la visita y entrevista realizada con el cliente del cual surge dicho proyecto como diseños, casos de uso y las pruebas.

Obteniendo un resultado con sistema que beneficie al área facilitando el trabajo y ordenando la administración de trabajadores concluyendo con un sistema óptimo para el departamento de desarrollo organizacional del Ingenio San José De Abajo, sistematizando en gran medida los procesos del área, recomendando a aplicar el uso de tecnologías para mejorar la productividad en la empresa.

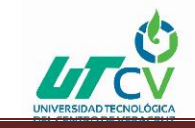

# Contenido

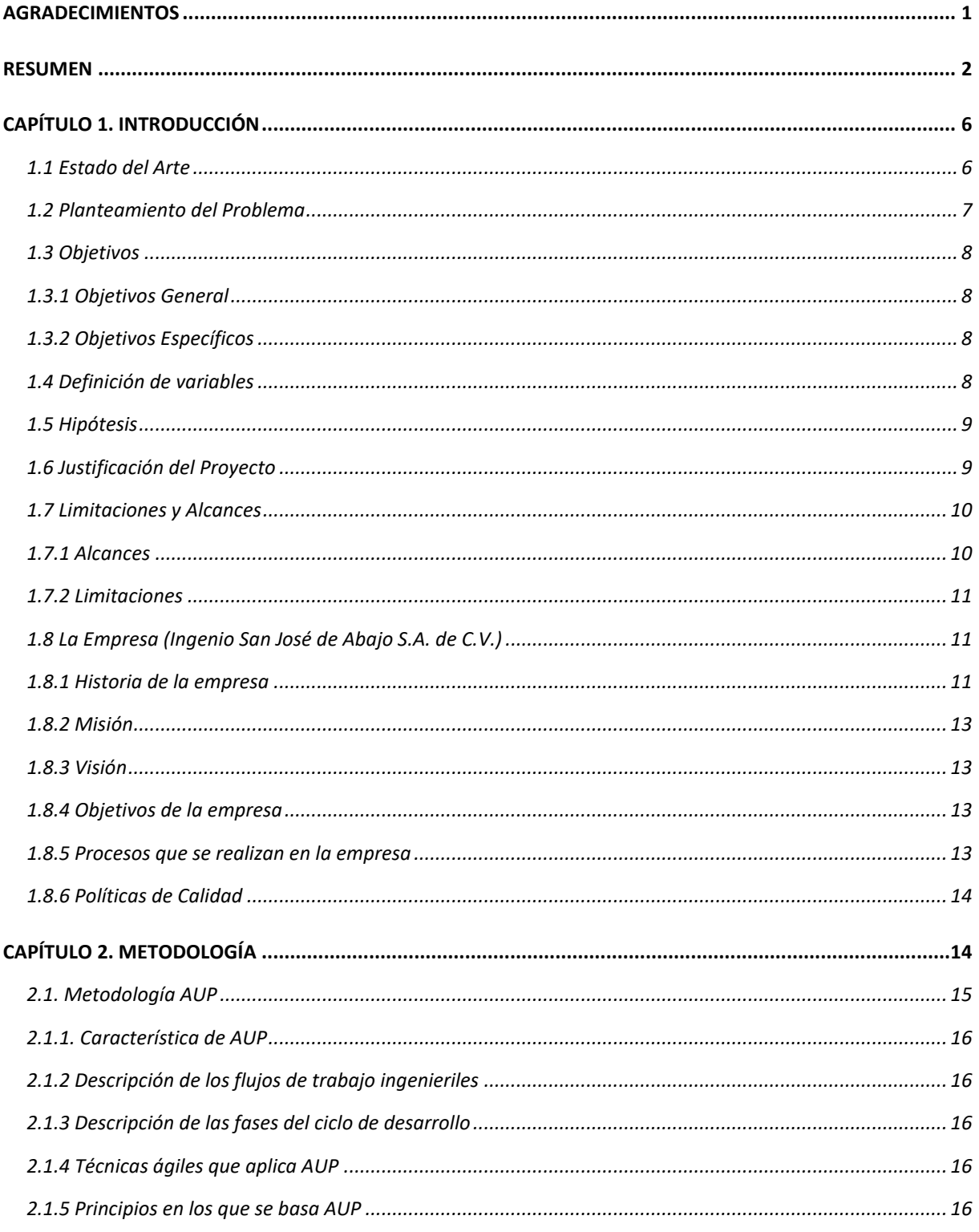

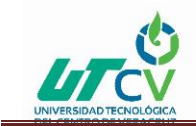

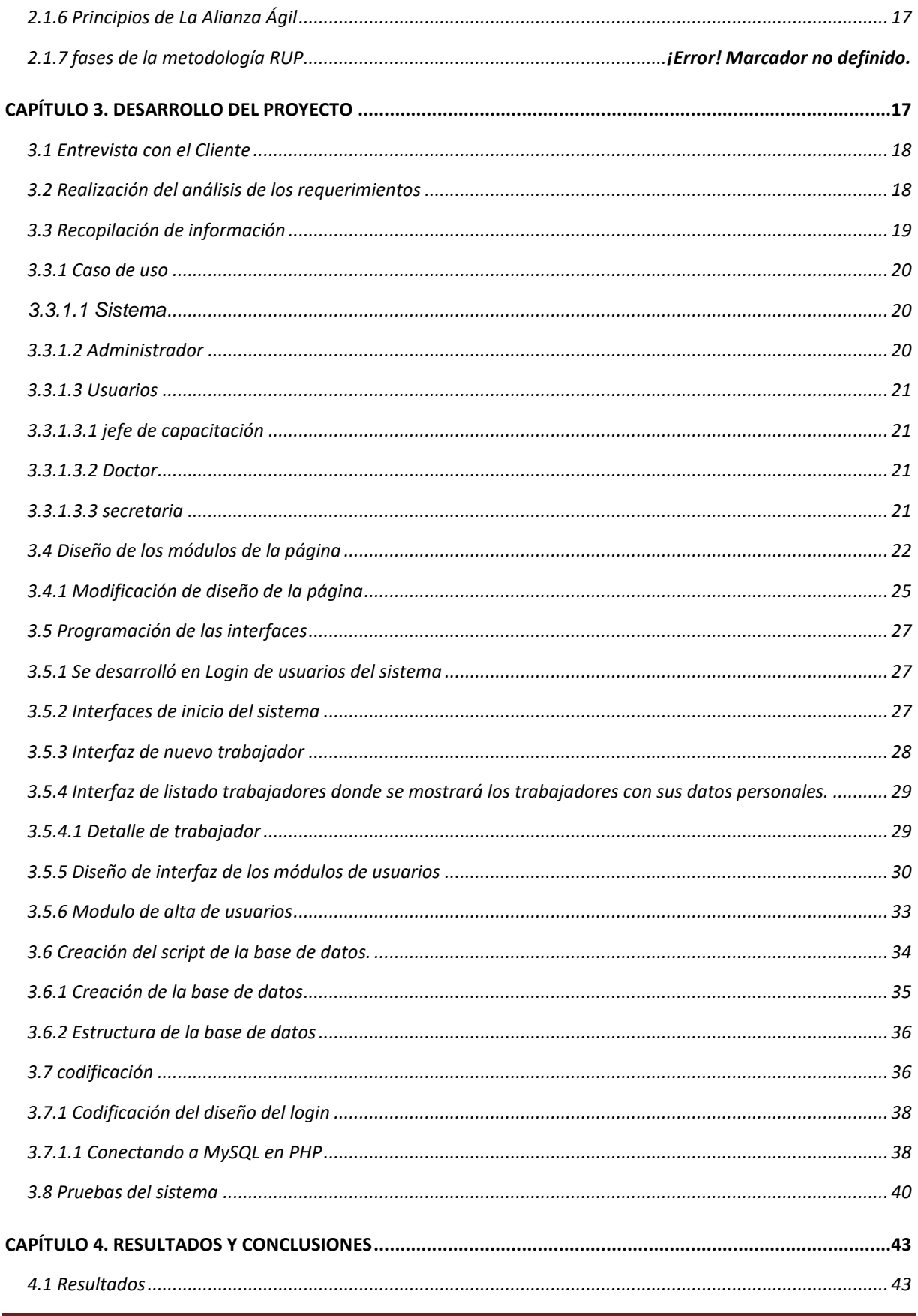

D

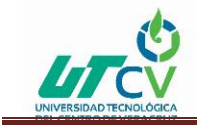

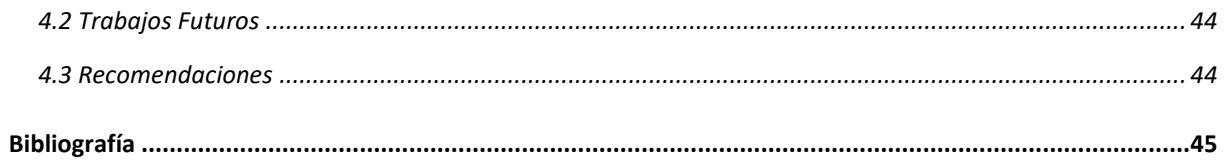

# TABLA DE ILUSTRACIÓN

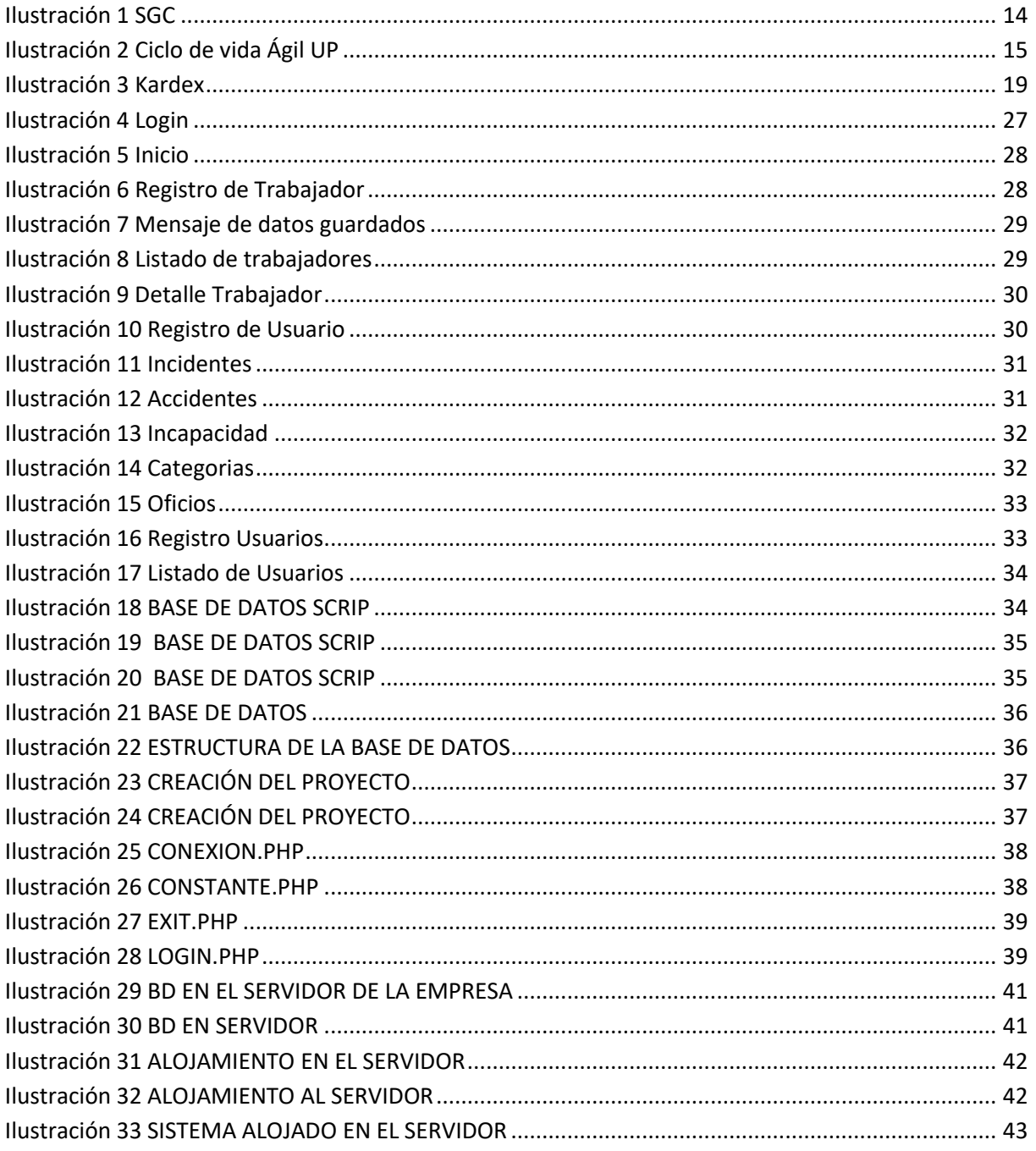

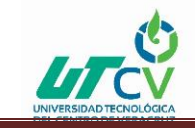

#### **TABLA DE CASOS DE USOS**

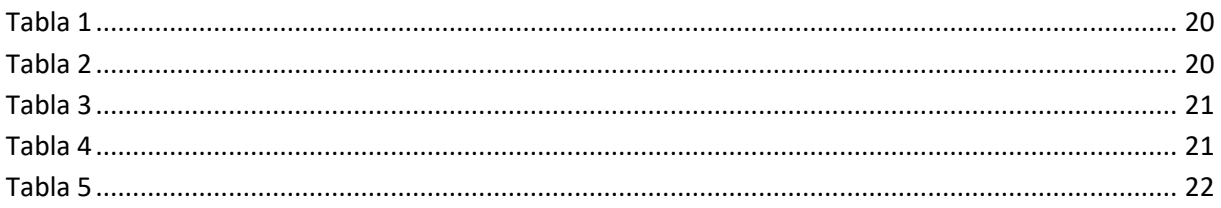

# **CAPÍTULO 1. INTRODUCCIÓN**

<span id="page-8-0"></span>En el pasado, hablar de las tecnologías de la información, resultaba hacer referencia a una herramienta más, que ayudaría a mejorar los procesos dentro de una organización. Hoy en día más que una herramienta, las TI forman parte de un activo vital para las compañías, ya que no solo se han convertido en una herramienta que mejora o agiliza los procesos, sino que también las TI han logrado hacer que las empresas dependan de gran medida de su correcto funcionamiento, ya que ha llegado a niveles tan altos, a tal grado de controlar negocios enteros, interconectar un conjunto de sucursales, hasta llegar a frenar la producción entera de las industrias por un fallo en el sistema, por citar algún ejemplo.

La incorporación de las TIC en las tareas diarias de las empresas u organizaciones permite no solo aumentar la rentabilidad y productividad de sus recursos económicos y humanos, sino también ayuda a que la administración de sus recursos sea más transparentes y eficaces. Hay que destacar que los sistemas de información enfocados en las empresas han venido desarrollándose de manera alentadora en México, asimismo la competitividad de un país está íntimamente ligada al uso y aprovechamiento de las tecnologías de la información y comunicación (TIC). Con este proscenio estamos convencidos de que la aportación de las tecnologías de la información y comunicación (Tics) es absolutamente necesaria en el Ingenio Azucarero "San José" el cual no lleva un adecuado control en el área desarrollo Organizacional ocasionando que la operación del área de contratación de personal calificado se vea afectada en su desempeño, ya que la administración de sus empleados no se encuentra correctamente organizada , por lo que es de vital importancia establecer un sistema de control de personal el cual optimizara la administración de manera digital dicho proceso.

### <span id="page-8-1"></span>1.1 Estado del Arte

**PALABRA CLAVE:** Sistema de Información Web

**NOMBRE**: Sistema de información Web de control de personal y planillas para mejorar la gestión de recursos humanos del gobierno provincial de bagua grande

**DESCRIPCION:** Mejorar la gestión de recursos humanos, proponiendo una solución que influye de manera significativa en el modelo actual.

A partir de esta problemática se ha visto conveniente y necesario analizar, diseñar e implementar un sistema de información Web para mejorar la gestión del área de recursos humanos del Gobierno Provincial de Bagua Grande y así subsanar los problemas mencionados.

A partir de esta problemática se ha visto conveniente y necesario analizar, diseñar e implementar un sistema de información Web para mejorar la gestión del área de recursos humanos del Gobierno Provincial de Bagua Grande y así subsanar los problemas mencionados. La presente tesis ha seguido su estudio bajo las pautas de la metodología RUP (Proceso Unificado de Rational) así como para el diseño y modelado de diagramas se ha hecho uso de UML (Lenguaje Unificado de Modelado). Finalmente, como resultado de esta investigación concluimos que mediante la implementación del sistema propuesto se logrará mejorar la gestión de la subgerencia de recursos humanos del Gobierno Provincial de Bagua Grande generando ahorro de tiempo y esfuerzo y permitiendo un control real de la información.

#### **URI:** <http://dspace.unitru.edu.pe/handle/UNITRU/5281>

**PALABRA CLAVE:** Control de personal recursos humanos**.**

**NOMBRE:** Automatización del control de asistencia del personal docente del departamento de computación de la facultad experimental de ciencias de la universidad del Zulia

**DESCRIPCION:** El objetivo de este proyecto fue automatizar el control de asistencia del personal docente del departamento de computación de la FEC. Para tal fin, se empleó la metodología RUP.

**URL:** http://publicaciones.urbe.edu/index.php/telematique/article/viewArticle/2306

#### **PALABRA CLAVE:** CONTROL DE PERSONAL DE RECURSOS HUMANOS

**NOMBRE:** Sistema de Control para el área de Recursos Humanos

**DESCRIPCION:** El trabajo propone un sistema de control de recursos humanos que permita garantizar la efectividad de las actividades llevadas a cabo por el departamento. Para ello ahonda en los mecanismos y los indicadores que participan en el ciclo completo de RR. HH

**URL: http:** http://www.gestionsocial.org/archivos/00000165/Zwang\_con\_template%5B1%5D.pdf

# <span id="page-9-0"></span>1.2 Planteamiento del Problema

El departamento de gerencia de desarrollo organizacional del Ingenio Azucarero "San José" se encarga de administrar control de la relación de contrato de trabajadores, historial de los empleados y captura de categorías del personal del Ingenio, dichos registros se guardan en formato de Excel por lo que el

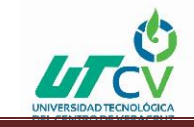

manejo de dicha información se ve afectada ya sea por perdida o difícil acceso a sus datos por lo que la consecuencia de esto es la mala organización y pérdida de tiempo en esta área del Ingenio.

Se determinó que en gerencia de desarrollo organizacional no existe una herramienta que permita sistematizar y organizar la información que emana de los procesos que realiza dicho departamento del Ingenio Azucarero "San José". Es así como se estableció que era necesario el contar con una sistema web de control, que colocara a la disposición de los encargados del área de gerencia organizacional las herramientas adecuadas para el manejo de la información de sus registros de manera adecuada y de fácil acceso a la misma.

# <span id="page-10-0"></span>1.3 Objetivos

#### <span id="page-10-1"></span>1.3.1 Objetivos General

Desarrollar e implementar un Sistema Web de Control de personal en el Ingenio Azucarero "San José", que permita la optimización de la administración del área de gerencia de desarrollo organizacional en el proceso de relación de contratos de personal, gestión de recursos de pagos y captura de información de empleados, haciendo uso de herramientas de desarrollo de software libre y tecnologías web emergentes.

#### <span id="page-10-2"></span>1.3.2 Objetivos Específicos

- ✓ Optimizar la administración de manera digital.
- ✓ Incentivar al uso de nuevas tecnologías.
- ✓ Sistematizar el proceso que se realiza en el departamento de gerencia.
- ✓ Notificar el termino de contrato de personal de confianza.
- $\checkmark$  Consulta de categorías por fecha.

### <span id="page-10-3"></span>1.4 Definición de variables

- Optimización a través de medir el índice de funcionalidad, practicidad o efectividad de lo digital a lo Excel que tenían.
- Captura de datos de los módulos permiso, incidente, accidente, incapacidades, oficios y categorías
- Consulta de categorías asignadas en un periodo.
- Notificación de fin de contrato de personal de confianza.

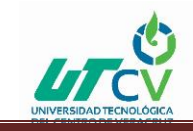

# <span id="page-11-0"></span>1.5 Hipótesis

La implementación del sistema para el control de personal optimizara los procesos de la gerencia de desarrollo organizacional como también la trasparencia de los recursos económicos de los trabajadores teniendo una adecuada administración para poder controlar el personal adecuado y eficaz para la fábrica.

# <span id="page-11-1"></span>1.6 Justificación del Proyecto

El funcionamiento óptimo del área de gerencia de desarrollo organizacional del Ingenio Azucarero "San José" juega un papel importante en el funcionamiento de esta, ya que sin dicho departamento no se podría controlar el tipo de personal más adecuado y eficaz, que dependen en gran medida el Ingenio Azucarero por lo que es necesario planear el desarrollo y gestión de un sistema de software a la medida para dicha empresa.

La implementación de una herramienta que ayude a capturar los procesos de registro control de personal del departamento de gerencia desarrollo organizacional mejorara la transparencia no solo de los recursos económicos, sino también del fácil acceso a la información relevante del personal de dicho departamento.

Es importante mencionar que al implementar el sistema web será de gran ayuda en la adecuada administración del personal siendo así una herramienta de apoyo para el departamento del Ingenio Azucarero, y teniendo un impacto social en la empresa.

Se optó por el desarrollo de un sistema con el uso de la arquitectura web ya que ofrece las siguientes ventajas:

- Las aplicaciones web requieren poco o nada de espacio en disco.
- Además, suelen ser livianas.
- No requieren que los usuarios las actualicen, eso es implementado del lado del servidor.
- Proveen gran compatibilidad entre plataformas (portabilidad), dado que operan en un navegador web.

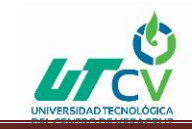

# <span id="page-12-0"></span>1.7 Limitaciones y Alcances

Descripción del impacto y las restricciones del proyecto, hasta donde aplica y qué pretende obtener al final.

Describe lo que se pretende obtener.

Las perspectivas que se tienen en el sistema son amplias pues es sistema puede optimizar los procesos una manera amplia para poder dejar de lado los expedientes en papel a un sistema automatizado.

#### <span id="page-12-1"></span>1.7.1 Alcances

El alcance del proyecto que permitiría altas de trabajadores con datos personales los cuales son:

- NOMBRE COMPLETO DEL TRABAJADOR
- NUMERO DE TRABAJADOR
- NSS
- FECHA DE NACIMIENTO
- DEPARTAMENTO QUE SERA ASIGNADO

Una vez dado de alta se llevará la administración de este de manera que al momento del ingreso del trabajador cada que ingresen al sistema se podrá observar datos como son:

La edad se automáticamente cambiará de acuerdo con la fecha de nacimiento ingresada.

Puesto una vez que se asigna el examen de categorías por departamento el puesto cambiario automáticamente.

Antigüedad se automatizará de acuerdo con la fecha de ingreso o alta del trabajador.

Faltas, permisos, Reportes retardos e incapacidades se ingresan al sistema para llevar historial de trabajador.

El sistema permitirá subir archivos para evidencias de asignación de categorías de trabajadores para poder reconocerlas.

El sistema permitirá un proceso que abarca de gran manera a todos los procesos que esos realizan en el área de gerencia de desarrollo organizacional.

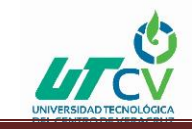

#### <span id="page-13-0"></span>**1.7.2 Limitaciones**

El SCP-WEB será una aplicación que funcionará en un entorno WEB que permitirá controlar y consultar la información del ingenio san José. Esta aplicación dará apoyo a los siguientes procesos:

- Administrar trabajadores sindicalizados.
- consulta de categorías de los trabajadores (sindicalizados).
- Altas de nuevo Ingreso.

El SCP-WEB permitirá una flexibilidad de acceso a la información en la programación del ingenio san José.

Permitirá llevar un control de categorías asignadas de trabajador.

Permitirá dar de altas a nuevos trabajadores.

Permitirá consultar las categorías asignadas en el periodo de zafra.

El presente proyecto se desarrollará durante cuatro meses iniciando enero su término será en el mes de abril organizando en 15 semanas de actividades para retroalimentaciones.

De acuerdo con lo mencionado en limitaciones será lo que realizará el sistema debido al tiempo de entrega requerimientos del cliente.

### <span id="page-13-1"></span>1.8 La Empresa (Ingenio San José de Abajo S.A. de C.V.)

Descripción de los siguientes puntos:

#### <span id="page-13-2"></span>1.8.1 Historia de la empresa

Ingenio azucarero san José de abajo, s.a. de c. v. es una empresa dedicada a la producción y comercialización de productos derivados de la caña de azúcar como: azúcar estándar, alcohol y miel final o melaza.

tiene una larga tradición en la industria azucarera mexicana ya que, desde el año de 1889, en lo que hoy se conoce como localidad Ignacio Vallarta, inició operaciones como trapiche panelero en aquel entonces propiedad del sr. clemente cruz Piñeiro. A principios de siglo xx su propietario pensó en

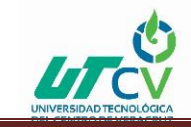

ampliar la producción y encargó a la compañía zaldo hnos. lo necesario para innovar el proceso. Sin embargo, al verse imposibilitado para cubrir los gastos de la inversión, los proveedores recibieron el trapiche en pago por la deuda generada.

en 1903, procedente de cuba y originario de la isla de gran canaria en España, don juan Perdomo medina llega a México con su esposa y sus hijos mayores, Inés y Cristóbal, a trabajar en la hacienda de san francisco naranjal en paraíso novillero donde nace su tercer hijo Rodolfo, para 1905 don juan es contratado por los hermanos zaldo como administrador del trapiche que cuenta con mayor capacidad y en 1919 cuando los dueños deciden venderlo le dicen a don juan quien hace una oferta de compra que ellos aceptan.

Gracias a su esfuerzo el trapiche se fue transformando y se produce mascabado y alcohol, aumentando gradualmente la producción. Este proceso de crecimiento también va integrado a la segunda generación: don Cristóbal y don Rodolfo.

En 1939, don juan decide retirarse de los negocios y vende a sus hijos la factoría. son ellos quienes fundan la cía. azucarera mexicana. en la década de los 50¨s comienza a aparecer la tercera generación formada por Rudy, hijo de don Rodolfo, Cristóbal, Edgar y Luis Arturo, hijos de don Cristóbal, Emilio, hijo de Inés, y para 1966, la empresa se convierte en ingenio san José de abajo, s.a. de C.V.

En el año de 1983, ingenio san José de abajo se integra al recién fundado grupo perno con la participación directa de la cuarta generación, los hijos del ing. Rodolfo Perdomo Calatayud (Rudy, q.e.p.d) y Adela bueno de Perdomo: Adela, Rodolfo, juan Fernando, maría Gabriela, José Javier y Rosalba. Asumiendo la responsabilidad del trabajo iniciando por su bisabuelo, continuando por las siguientes generaciones, y siguiendo los pasos de su padre, representan así la más antigua participación de una familia en la industria azucarera de México celebrando un siglo de trabajo en ingenio san José en la zafra 2005-2006.

En 2015, surge una alianza accionaria entre grupo procoímex y grupo perno.

El ingenio está ubicado a 400 metros sobre el nivel del mar (msnm) las coordenadas son latitud norte 18° 45¨y longitud oeste 96° 46¨. Su domicilio de planta y fiscal es calle principal sin número, loc. Ignacio

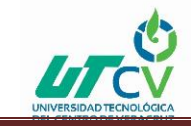

Vallarta perteneciente al municipio de Cuitláhuac en el estado de Veracruz de Ignacio de la llave, cp. 94910. cuenta con los teléfonos: (278)73-3-04-02, 73-3-06-05 y 71-3-00-97 para atención al cliente y el fax (278)73-3-01-81

#### <span id="page-15-0"></span>1.8.2 Misión

Cosechar, producir y suministrar azúcar en las mejores condiciones de rentabilidad, con el menor costo y en el marco de una unidad organizacional ejemplar en beneficio de nuestros clientes, proveedores, empleados, comunidad y accionistas.

#### <span id="page-15-1"></span>**1.8.3 Visión**

Transformar la empresa en capacidad, eficiencia, productividad y servicios al cliente; produciendo volumen de azúcar que con los mismos costos fijos la mantengan rentable y competitiva en la industria azucarera.

#### <span id="page-15-2"></span>1.8.4 Objetivos de la empresa

- Proporcionar productos que cumplan con los requerimientos del cliente.
- Mantener las máquinas y equipos en óptimas condiciones para una productividad eficaz.
- Cumplimiento en la programación de producción de azúcar estándar.
- Fomentar la competencia de los trabajadores para mejorar su desempeño.

#### <span id="page-15-3"></span>**1.8.5 Procesos que se realizan en la empresa**

Ilustración del proceso que se realiza la empresa de cuerdo al ISO 9001-2005.

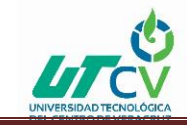

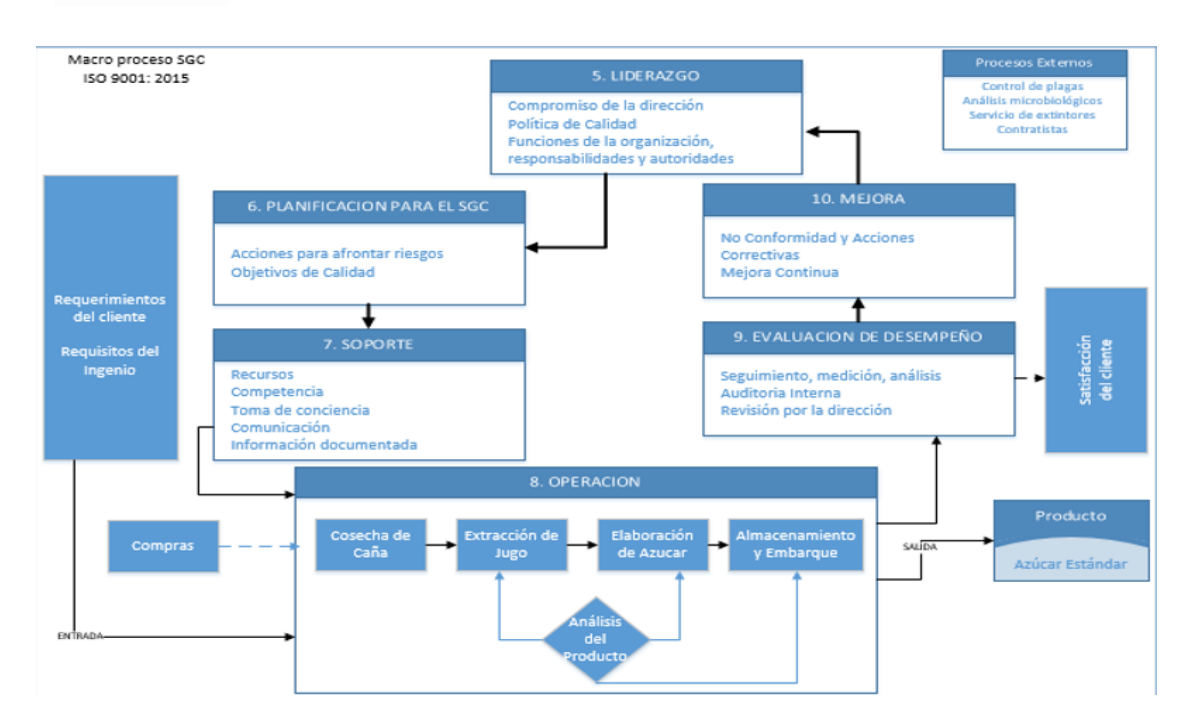

<span id="page-16-2"></span>*Ilustración 1 SGC*

#### <span id="page-16-0"></span>1.8.6 Políticas de Calidad

En Ingenio Azucarera San José de Abajo estamos dedicados a proporcionar productos de alta calidad con la finalidad de lograr la satisfacción total de nuestros clientes, basándonos en los siguientes principios:

- $\triangleright$  El cliente es la parte fundamental de nuestra empresa, por lo que realizamos nuestros productos cumpliendo con sus requerimientos y/o necesidades.
- $\triangleright$  Promoviendo el espíritu de trabajo y responsabilidad de nuestros trabajadores para crear un ambiente laboral favorable dentro de nuestras instalaciones.
- ➢ La mejora continua en todas las áreas es la herramienta eficaz para fortalecer el desarrollo de nuestros trabajadores.

# **CAPÍTULO 2. METODOLOGÍA**

<span id="page-16-1"></span>Durante el desarrollo del sistema web se implementará una metodología de desarrollo para minimizar el riesgo, garantizar la predictibilidad de los resultados para entregar un software de calidad superior al tiempo para cualquier detalle que surja.

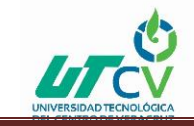

Agile UP (AUP) es una versión simplificada de [Rational Unified Process \(RUP\).](http://www-306.ibm.com/software/awdtools/rup/) Este describe un enfoque simple y fácil de entender para el desarrollo de software usando técnicas y conceptos que aún se mantienen vigentes en RUP.

A continuación, se describirá como trabaja AUP durante el desarrollo cada fase y los entregables que se requieren por cada una de ellas.

# <span id="page-17-0"></span>2.1. Metodología AUP

Agile Unified Process, en español Proceso Unificado Ágil de [Scott Ambler](https://www.ecured.cu/index.php?title=Scott_Ambler&action=edit&redlink=1) o [\(AUP\)](https://www.ecured.cu/index.php?title=AUP&action=edit&redlink=1) en inglés, es una versión simplificada del [Proceso Unificado de Rational](https://www.ecured.cu/index.php?title=Proceso_Unificado_de_Rational&action=edit&redlink=1) [\(RUP\)](https://www.ecured.cu/RUP). Este describe de una manera simple y fácil de entender la forma de desarrollar aplicaciones de software usando técnicas ágiles y conceptos que aún se mantienen válidos en [RUP.](https://www.ecured.cu/RUP)

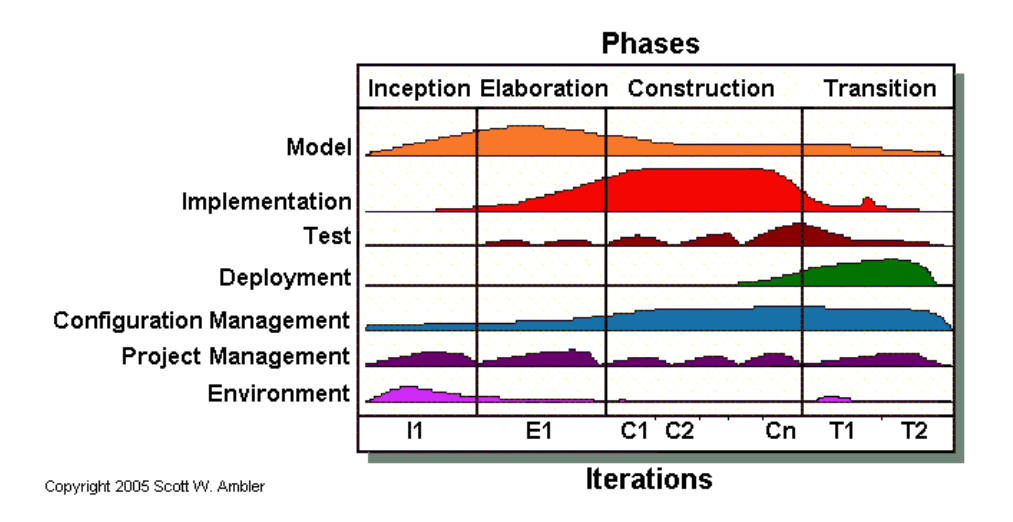

#### <span id="page-17-1"></span>*Ilustración 2 Ciclo de vida Ágil UP*

La ilustración 2 representa el ciclo de vida de AUP. Lo primero que se le avisará es que las disciplinas han cambiado. Primero, la disciplina de Modelado abarca las disciplinas de Modelado del Negocio, de Requerimientos y de Análisis y Diseño de RUP. El modelado es una parte importante en AUP, como usted puede ver, pero no domina el proceso -- puede seguir ágil creando modelos y documentos los cuales son [apenas lo suficientemente bueno.](http://www.agilemodeling.com/essays/barelyGoodEnough.html) Segundo, las disciplinas de la Administración de la Configuración y Cambios ahora son la [disciplina de la Administración de la Configuración.](http://cgi.una.ac.cr/AUP/html/configurationManagement.html) En el desarrollo ágil usted sus actividades de administración de cambios son típicamente parte de su esfuerzo de la administración de requerimientos, la cual es parte de la disciplina de [Modelado](http://cgi.una.ac.cr/AUP/html/model.html).

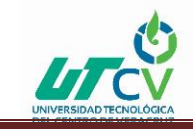

#### <span id="page-18-0"></span>2.1.1. Característica de AUP

RUP define las siguientes líneas maestras y los esqueletos (plantillas) para los miembros del personal de un ciclo de producción: parte del cliente, y una evaluación de los avances del proyecto por su gestión. Ayuda a los desarrolladores para mantener la concentración en el proyecto.

### <span id="page-18-1"></span>2.1.2 Descripción de los flujos de trabajo ingenieriles

El Modelado es el flujo de trabajo que tiene el objetivo de entender el negocio de la organización, el problema de dominio que se aborda en el proyecto y determinar una solución viable para resolver el problema de dominio.

El flujo de trabajo Implementación tiene como objetivo transformar su (s) modelo (s) en código ejecutable y realizar un nivel básico de las pruebas, en particular, la unidad de pruebas.

El flujo de trabajo de Prueba tiene como objetivo realizar una evaluación objetiva para garantizar la calidad. Esto incluye la búsqueda de defectos, validar que el sistema funciona tal como está establecido, verificando que se cumplan los requerimientos.

Por último, dentro de los flujos de trabajo ingenieriles se tiene el Despliegue, cuyo objetivo es el plan para la prestación del sistema y la ejecución de dicho plan, para que el sistema quede a disposición de los usuarios finales.

#### <span id="page-18-2"></span>2.1.3 Descripción de las fases del ciclo de desarrollo

**Incepción:** identificación del alcance y dimensión del proyecto, propuesta de la [arquitectura](https://www.ecured.cu/Arquitectura) y del presupuesto del [cliente.](https://www.ecured.cu/Cliente)

**Elaboración:** Confirmación de la idoneidad de la [arquitectura.](https://www.ecured.cu/Arquitectura)

**Construcción:** Desarrollo incremental del sistema, siguiendo las prioridades funcionales de los implicados.

**Transición:** Validación e implantación del [sistema](https://www.ecured.cu/Sistema).

#### <span id="page-18-3"></span>2.1.4 Técnicas ágiles que aplica AUP

Desarrollo Dirigido por Pruebas [\(Test Driven Development](https://www.ecured.cu/index.php?title=Test_Driven_Development&action=edit&redlink=1) - TDD)

Modelado Ágil

Gestión de Cambios Ágil

Refactorización de [Base de Datos](https://www.ecured.cu/Base_de_Datos) para mejorar la productividad.

#### <span id="page-18-4"></span>2.1.5 Principios en los que se basa AUP

Simplicidad: Todo se describe concisamente utilizando poca documentación, no miles de ellas.

Agilidad: El ajuste a los valores y principios de La Alianza Ágil.

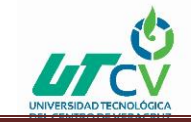

Centrarse en actividades de alto valor: La atención se centra en las actividades que en realidad lo requieren, no en todo el proyecto.

Herramienta de la independencia: Usted puede usar cualquier conjunto de herramientas que desea con el [AUP.](https://www.ecured.cu/index.php?title=AUP&action=edit&redlink=1) Se sugiere utilizar las herramientas más adecuadas para el trabajo, que a menudo son las herramientas simples o incluso herramientas de código abierto.

Usted querrá adaptar este producto para satisfacer sus propias necesidades: La metodología [AUP](https://www.ecured.cu/index.php?title=AUP&action=edit&redlink=1) es un producto de fácil uso utilizando cualquier herramienta. No es necesario comprar una herramienta especial, o tomar un curso, para adaptar esta metodología.

# <span id="page-19-0"></span>2.1.6 Principios de La Alianza Ágil

- $\perp$  La mayor prioridad es satisfacer al cliente mediante la entrega temprana y continua de software con valor.
- Aceptar que los requisitos cambien, incluso en etapas tardías del desarrollo. Los procesos Ágiles aprovechan el cambio para proporcionar ventaja competitiva al cliente.
- **Entregar software funcional frecuentemente, entre dos semanas y dos meses, con** preferencia al periodo de tiempo más corto posible.
- $\perp$  Los responsables de negocio y los desarrolladores trabajan juntos de forma cotidiana durante todo el proyecto.
- $\perp$  Los proyectos se desarrollan en torno a individuos motivados. Hay que darles el entorno y el apoyo que necesitan, y confiarles la ejecución del trabajo.
- $\ddot{\phantom{1}}$  El método más eficiente y efectivo de comunicar información al equipo de desarrollo y entre sus miembros es la conversación cara a cara.
- $\frac{1}{\sqrt{1}}$  El software funcionando es la medida principal de progreso.
- $\downarrow$  Los procesos Ágiles promueven el desarrollo sostenible. Los promotores, desarrolladores y usuarios debemos ser capaces de mantener un ritmo constante de forma indefinida.
- ↓ La atención continua a la excelencia técnica y al buen diseño mejora la Agilidad.
- La simplicidad, o el arte de maximizar la cantidad de trabajo no realizado, es esencial.
- Las mejores arquitecturas, requisitos y diseños emergen de equipos auto-organizados.
- $\downarrow$  A intervalos regulares el equipo reflexiona sobre cómo ser más efectivo para a continuación ajustar y perfeccionar su comportamiento en consecuencia.

# <span id="page-19-1"></span>**CAPÍTULO 3. DESARROLLO DEL PROYECTO**

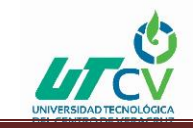

#### <span id="page-20-0"></span>3.1 Entrevista con el Cliente

EL inicio de la propuesta de desarrollo fue mediante una visita a la empresa ingenio san José donde se levantaron los requerimientos mediante una entrevista directamente con el jefe de capacitación la Lic. SOFÍA GÓMEZ GARCÍA donde fue identificada la problemática que se tiene en su área de trabajo donde sus procesos se ven afectados por la falta de herramientas tecnológicas, ya detectada la necesidad se propuso una solución para dicho problema el cual fue de gran agrado para la Lic. Por qué se verá beneficiada para optimizar el trabajo en el área.

Una vez realizada la visita y entrevista al cliente se formuló la aceptación del proyecto de estadía.

#### <span id="page-20-1"></span>3.2 Realización del análisis de los requerimientos

8 de enero del 2018 inicio con el análisis del proceso que realizan en la empresa ingenio san José donde se observó detenidamente como se realiza el uso del Dropbox que documentos se sube y quienes interactúan, se pudo observar que 6 usuarios pueden acceder al Dropbox para captura de información en un documento llamado Kardex en formato Excel,

#### TIPOS DE USUARIOS

ADMINISTRADOR es el gerente del departamento de desarrollo quien se encarga de que todo se registre en el Kardex.

JEFE DE CAPACITACIÓN se en carga de capturar las categorías de acuerdo con la aplicación de un examen de conocimiento de igual manera tener el privilegio de registrar contratos de personal sindicalizado o confianza como los llamas en la empresa para poder tener una notificación al termino de contrato y poder hacer la evaluación pertinente.

DOCTOR se encarga de capturar los accidentes, incidentes e incapacidades para previamente evaluados.

SECRETARIA encargada de capturar oficios y castigos del personal.

AUXILIAR captura de incapacidades por cualquier accidente o enfermedad que el seguro Otorgue.

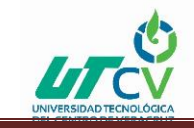

Las herramientas utilizadas para interactuar en los procesos en la gerencia de desarrollo Organizacional son las siguientes:

Dropbox herramienta utilizada para gestionar

KARDEX documento generado en Excel donde se tienen los datos del trabajador y donde se captura información de cada usuario.

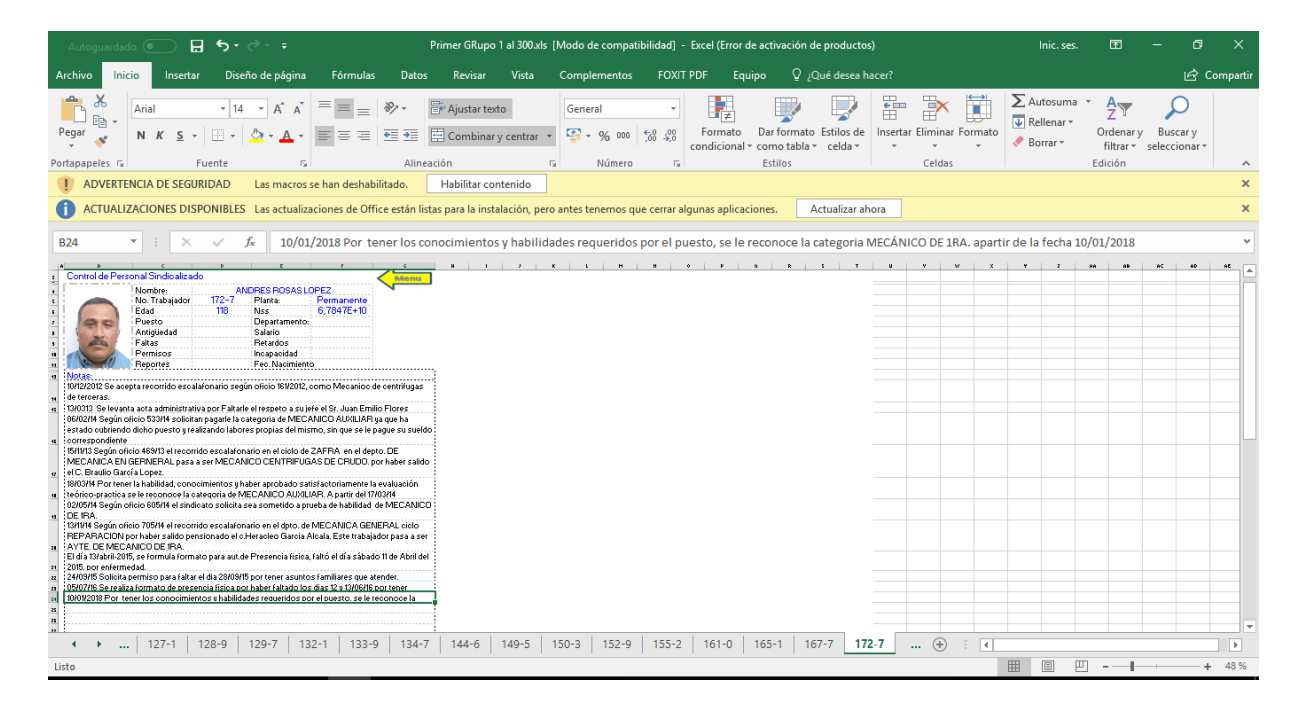

#### <span id="page-21-1"></span>*Ilustración 3 Kardex*

#### <span id="page-21-0"></span>3.3 Recopilación de información

Durante esta fase se estableció el desarrollo del sistema teniendo en cuenta las limitaciones del proyecto mismo para poder trabajar en el desarrollo durante los cuatro meses de estadía, se empezó a documentar desde la problemática del proyecto justificación de la solución, objetivo general y especifico que se tiene del proyecto, de igual manera el alcance donde se plasmó los procesos que realizara el sistema para dicha empresa se optimicé teniendo un apartado donde se establece las limitaciones que se darán por motivos de tiempo de entrega

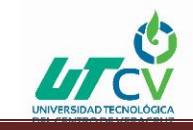

Se realizó los casos de usos donde se observará la función del sistema con a su vez la iteración de los usuarios

# <span id="page-22-0"></span>3.3.1 Caso de uso

#### <span id="page-22-1"></span>3.3.1.1 Sistema

Verificara el usuario a ingresar para privilegios que requieren valida al usuario en caso de no ser enviara una alerta para comunicarse con el administrador por cualquier percance en caso de ser válido sin problema se mostrara el menú principal del sistema.

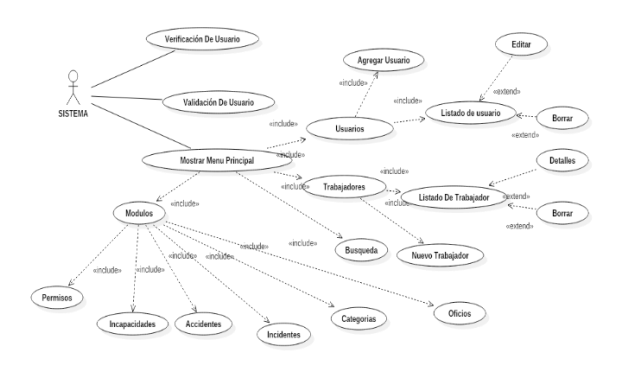

#### <span id="page-22-3"></span>*Tabla 1*

#### <span id="page-22-2"></span>3.3.1.2 Administrador

La iteración que realizara será el registro de usuarios con privilegios al sistema como también la visualizar la información que ingresen los usuarios.

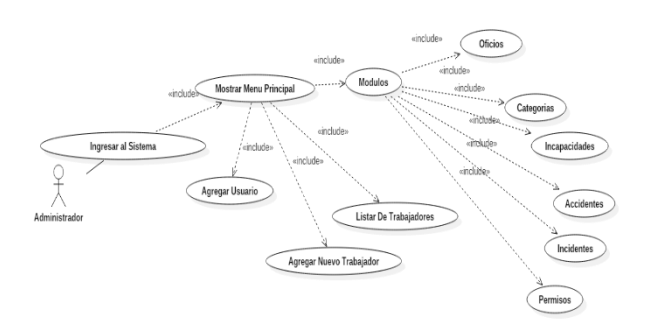

<span id="page-22-4"></span>*Tabla 2*

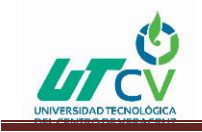

# <span id="page-23-0"></span>3.3.1.3 Usuarios

# <span id="page-23-1"></span>3.3.1.3.1 jefe de capacitación

Encargada de ingresar categorías asignadas al personal obrero de acuerdo con las habilidades y conocimientos del área a desempeñar

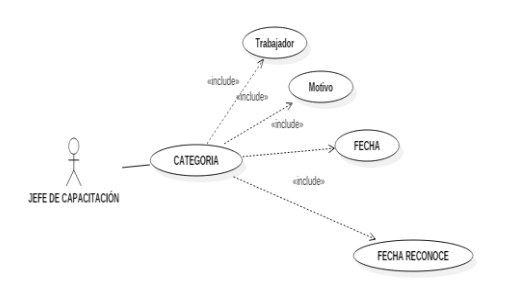

#### <span id="page-23-4"></span>*Tabla 3*

#### <span id="page-23-2"></span>3.3.1.3.2 Doctor

Encargado de captura de información como accidentes, incidentes e incapacidades

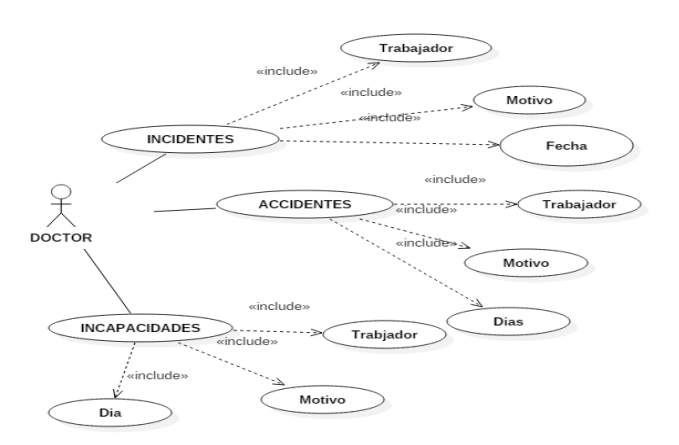

#### <span id="page-23-5"></span>*Tabla 4*

#### <span id="page-23-3"></span>3.3.1.3.3 secretaria

La secretaria de gerencia captura oficios del personal obrero, el auxiliar encargado de ingresar incapacidades externas del seguro social.

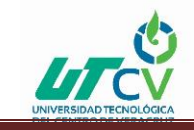

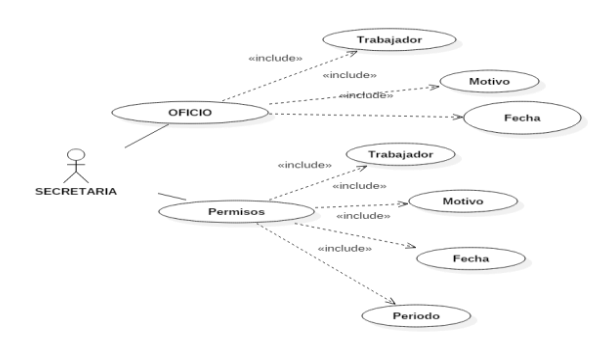

<span id="page-24-1"></span>*Tabla 5*

### <span id="page-24-0"></span>3.4 Diseño de los módulos de la página

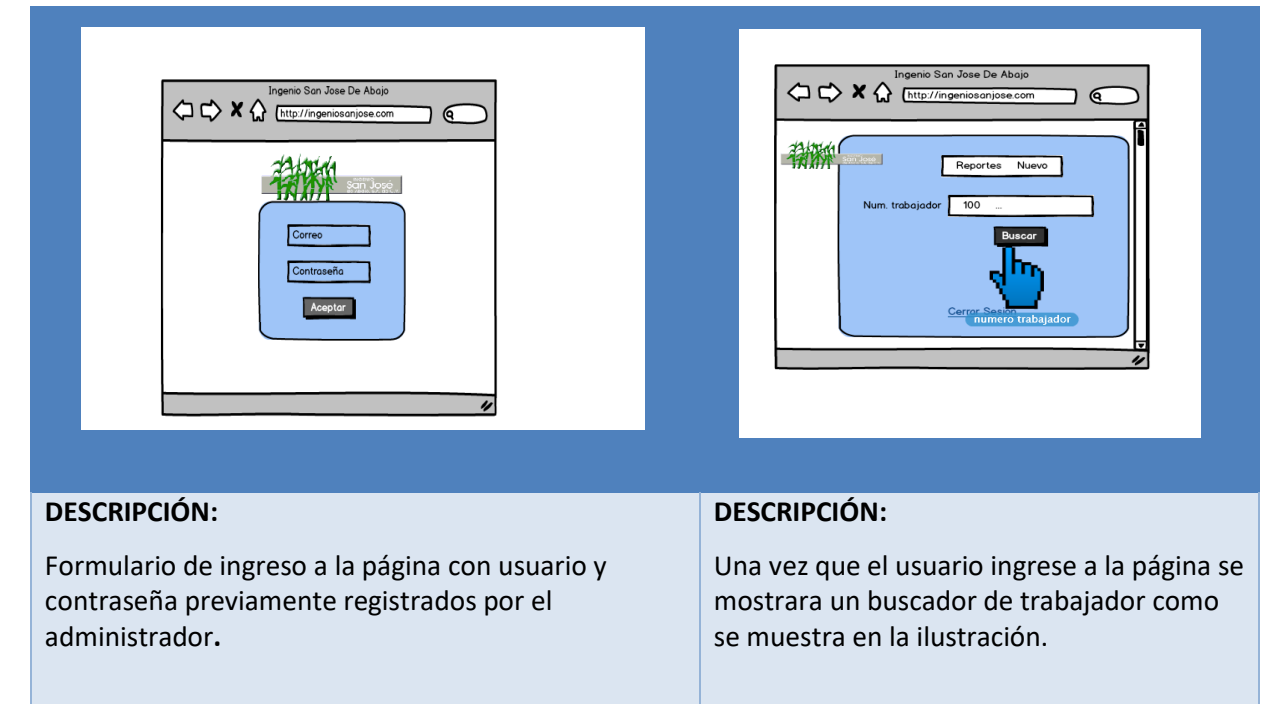

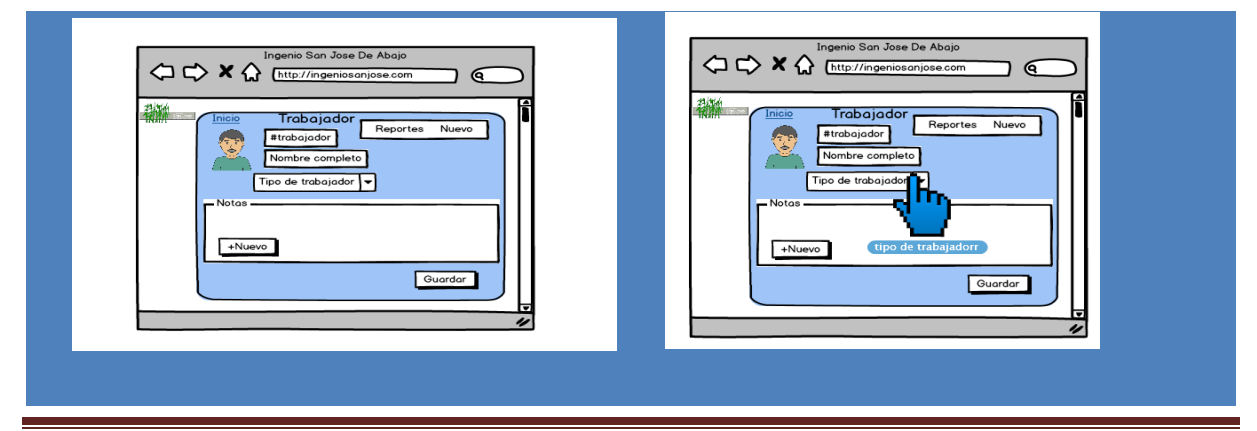

Elizabeth Ramirez Medina **Página 22** 

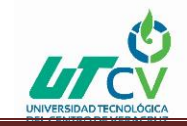

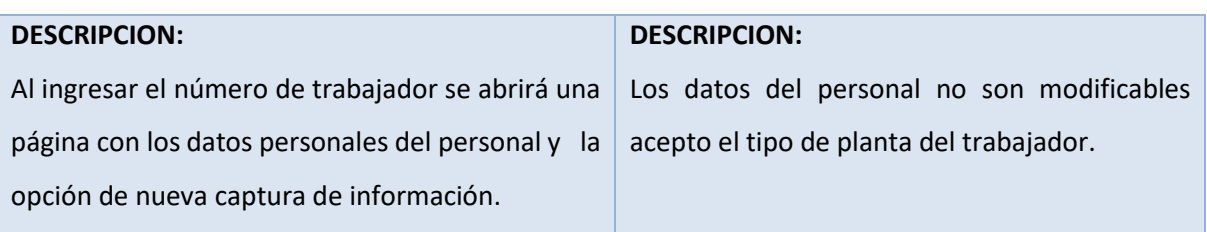

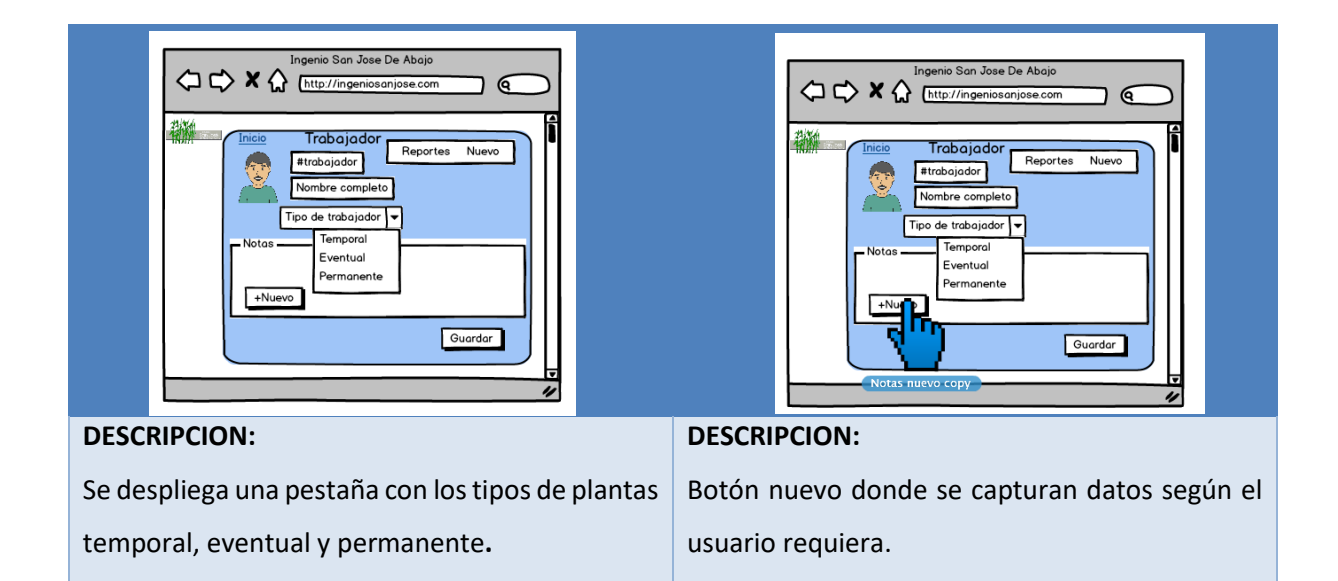

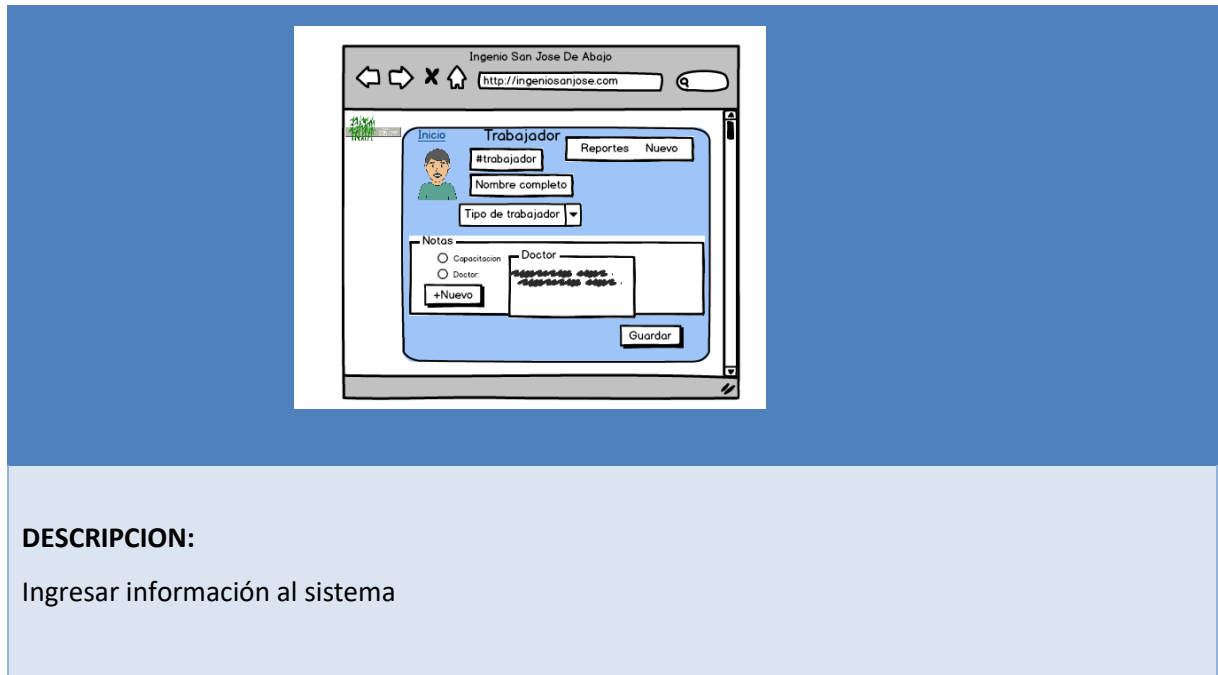

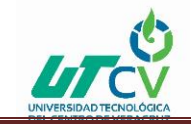

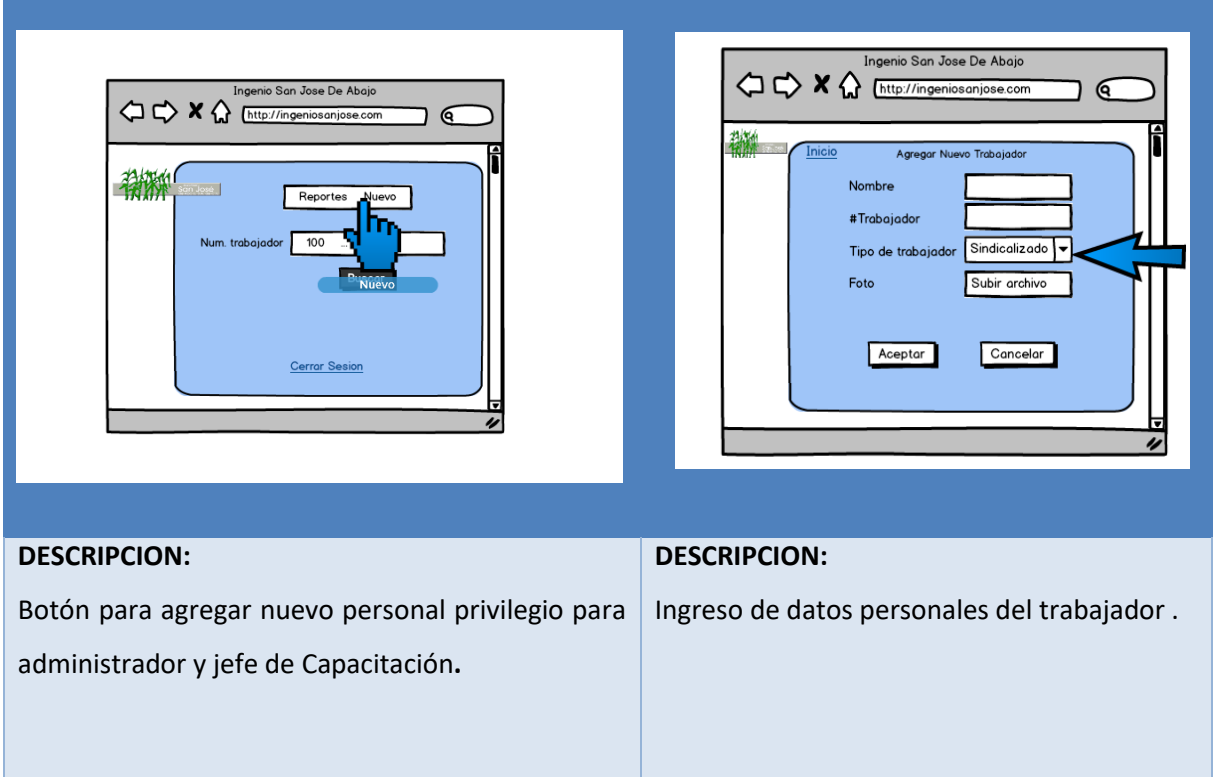

![](_page_26_Picture_3.jpeg)

![](_page_27_Picture_0.jpeg)

![](_page_27_Picture_58.jpeg)

# <span id="page-27-0"></span>3.4.1 Modificación de diseño de la página

![](_page_27_Picture_59.jpeg)

![](_page_28_Picture_0.jpeg)

![](_page_28_Figure_2.jpeg)

![](_page_28_Figure_3.jpeg)

![](_page_29_Picture_0.jpeg)

![](_page_29_Picture_70.jpeg)

#### <span id="page-29-0"></span>3.5 Programación de las interfaces

#### <span id="page-29-1"></span>3.5.1 Se desarrolló en Login de usuarios del sistema

Para poder entrar al sistema se deberá iniciar sección ingresando su usuario y contraseña, una vez colocados los datos seleccionar entrar, si eres un usuario registrado te permitirá ingresar en caso de no ser así te mostrara un mensaje que tu usuario o contraseña no es válida.

![](_page_29_Picture_6.jpeg)

*Ilustración 4 Login*

#### <span id="page-29-2"></span>3.5.2 Interfaces de inicio del sistema

Una vez ingresando al sistema sin ningún problema entraras al inicio donde tiene los respectivos módulos durante el desarrollo se observó que era más practico e intuitivo que al ingresar te muestre los módulos para facilitar el acceso.

![](_page_30_Picture_0.jpeg)

![](_page_30_Picture_49.jpeg)

<span id="page-30-1"></span>![](_page_30_Figure_3.jpeg)

#### <span id="page-30-0"></span>3.5.3 Interfaz de nuevo trabajador

El módulo de nuevo trabajador donde se tendrán que ingresar datos de los trabajadores como es nombre, número de trabajador, edad, número de seguro social, fecha de nacimiento, departamento que tiene el trabajador, puesto que ocupa, salario y antigüedad una vez ingresados los datos dar click en guardar si los campos se llenaron correctamente mostrara un mensaje que su información se guardó exitosamente.

![](_page_30_Picture_50.jpeg)

*Ilustración 6 Registro de Trabajador*

![](_page_31_Picture_0.jpeg)

![](_page_31_Picture_58.jpeg)

<span id="page-31-2"></span>*Ilustración 7 Mensaje de datos guardados*

# <span id="page-31-0"></span>3.5.4 Interfaz de listado trabajadores donde se mostrará los trabajadores con sus datos personales.

En la parte derecha se muestran dos botones uno donde tienes la opción de borrar al trabajador del sistema y el otro es detalle donde muestra la información ingresada al trabajador. Los cambios aplicados del diseño fueron en mejora de su fácil manejo.

![](_page_31_Picture_59.jpeg)

<span id="page-31-3"></span>*Ilustración 8 Listado de trabajadores*

#### <span id="page-31-1"></span>3.5.4.1 Detalle de trabajador

Mostrará datos que se ingresaron ya se permisos, accidentes, incidentes, incapacidades, oficios o categorías como también si es necesario actualizar alguna información del trabajador en esta sección se aplica.

![](_page_32_Picture_0.jpeg)

|                      | $\leftarrow$ $\rightarrow$ $\mathbf{C}$ $\Box$ localhost/control_personal/index.php?view=detalles_trabajador&index=Mg== |                                |                       |                        |                                 |  |                                                 |                      |                          |                        |  |  |
|----------------------|----------------------------------------------------------------------------------------------------|--------------------------------|-----------------------|------------------------|---------------------------------|--|-------------------------------------------------|----------------------|--------------------------|------------------------|--|--|
|                      | <b>Card Portfolio</b>                                                                                                   | Editar trabajador ELIZABETH    |                       |                        |                                 |  |                                                 |                      |                          |                        |  |  |
| <b>H</b> and         | <b>MONERS</b><br><b>BUSARETH</b>                                                                                        |                                |                       |                        | $\mathcal{H}^{\ast}$ .<br>12348 |  |                                                 | men<br>$\mathbf{13}$ |                          |                        |  |  |
| A New Telephone      | <b>SILLE</b><br>6346767346734                                                                                           |                                |                       |                        |                                 |  |                                                 |                      |                          |                        |  |  |
| III Later Telepasses |                                                                                                    |                                |                       |                        |                                 |  | <b>NAVADA</b>                                   |                      |                          |                        |  |  |
| <b>B</b> Female      | <b>EURAPHONECO</b><br>CALERD                                                                                            |                                |                       |                        |                                 |  |                                                 |                      |                          |                        |  |  |
| f nears              | <b>PURPER</b>                                                                                                    |                                |                       |                        | 55,450<br>1200                  |  |                                                 |                      |                          |                        |  |  |
| C Assissmas          | htinguna                                                                                                    |                                |                       |                        |                                 |  |                                                 | 12,4504              |                          | <b>ATTACHER</b>        |  |  |
| А миници             |                                                                                                    |                                |                       |                        |                                 |  |                                                 |                      |                          |                        |  |  |
| $=$ Green            | <b>PERMISSI</b>                                                                                                    |                                |                       |                        |                                 |  |                                                 |                      |                          |                        |  |  |
| <b>B</b> three       | Don <sub>10</sub> w letter                                                                                              |                                |                       |                        |                                 |  |                                                 |                      |                          | Saures.                |  |  |
| <b>S</b> determine   | ٠                                                                                                    | <b>Technology</b>              | Mativa                | <b>Fuzy</b><br>Periodo |                                 |  |                                                 | Fathers most basic   | <b>Bone</b>              | tew                    |  |  |
|                      | tá.<br>0.04074<br>POR MALESTAR ESTOYMON,                                                                                |                                | 2018-0412             |                        | 20145060804150                  |  | 2018/04/02 10:1411                              | $\bullet$            | $\overline{\phantom{a}}$ |                        |  |  |
|                      | Multica<br>×<br>Teheator                                                                                                |                                |                       | Fecha                  |                                 |  | Fasta da madificando                            | Boran                | total                    |                        |  |  |
|                      | Browing 1 to 1 of 1 archae                                                                                              |                                |                       |                        |                                 |  |                                                 |                      |                          | ments @ net            |  |  |
|                      |                                                                                                    |                                |                       |                        |                                 |  |                                                 |                      |                          |                        |  |  |
|                      | <b>INCIDENTES</b>                                                                                                    |                                |                       |                        |                                 |  |                                                 |                      |                          |                        |  |  |
|                      | ×<br>٠                                                                                                    | Trabalador<br><b>Tubulador</b> | <b>MODE</b><br>Mathia | Ford<br>Pathe          | 244<br>the                      |  | Festa particulturality<br>Forty de modificación |                      | <b>Bang</b><br>tore      | <b>Barger</b><br>total |  |  |
|                      |                                                                                                    |                                |                       |                        |                                 |  |                                                 |                      |                          |                        |  |  |
|                      | <b>ACCIDENTES</b>                                                                                                    |                                |                       |                        |                                 |  |                                                 |                      |                          |                        |  |  |
|                      | <b>Telektor</b><br><b>Method</b><br>٠                                                                                   |                                | <b>Fache</b>          | <b>Das</b>             | Fasta calmaghteation            |  |                                                 | Bone                 | Doter                    |                        |  |  |
|                      | $\mathbf{r}$                                                                                                    | Trabajador                     | Mathia                | Forte                  | 1044                            |  | Feste de modificación                           |                      | <b>Barat</b>             | saw                    |  |  |

<span id="page-32-1"></span>*Ilustración 9 Detalle Trabajador*

#### <span id="page-32-0"></span>3.5.5 Diseño de interfaz de los módulos de usuarios

Módulo de permisos datos ingresados del trabajador en caso de solicitar un permiso por algún problema familiar, deberán ingresar los campos trabajador que solicita el permiso, Motivo por que se solicitó el permiso, fecha en la que se autoriza el permiso y el periodo (días) que se dieron al trabajador para faltar a su trabajo.

En la parte inferior se mostraran un listado de los permisos solicitados del trabajador.

![](_page_32_Picture_51.jpeg)

<span id="page-32-2"></span>*Ilustración 10 Registro de Usuario*

![](_page_33_Picture_0.jpeg)

Módulo de incidentes donde los usuarios ingresan datos de incidentes provocados en la fábrica caídas, tropiezos, golpes etc… los campos solicita trabajador que le ocurrió incidente, motivo el cual ocurrió el incidente, fecha que ocurrió y en caso de necesitar días de descanso ingresar los días.

![](_page_33_Picture_61.jpeg)

<span id="page-33-0"></span>*Ilustración 11 Incidentes*

Módulo de accidentes se ingresa cuando un trabajador lo sufre dentro de la empresa quemaduras que pueden tener los soldadores daños en la vista los campos que se tienen que registrar son: trabajador, Motivo, fecha y días.

#### <span id="page-33-1"></span>*Ilustración 12 Accidentes*

Incapacidad registrada cuando un trabajador por enfermedad graves se autoriza por parte del seguro social se ingresa el trabajador, motivo por que se autorizó la incapacidad, fecha que se aplica la incapacidad y días hábiles para la incapacidad. Como en cada módulo se muestra el listado de las incapacidades que se solicite.

![](_page_34_Picture_0.jpeg)

![](_page_34_Picture_70.jpeg)

#### <span id="page-34-0"></span>*Ilustración 13 Incapacidad*

 $\sqrt{m}$ 

Categorías son las otorgadas de acuerdo con un escalafón y habilidades que se demuestren en la aplicación de un examen realizado por jefe de área del departamento una vez aprobado se registra en el sistema con los siguientes campos a ingresar: trabajador, Motivo en el cual se captura si fue aprobatorio el examen y reconocido por jefes, fecha reconocida de la categoría.

![](_page_34_Picture_71.jpeg)

#### <span id="page-34-1"></span>*Ilustración 14 Categorias*

El módulo de Oficios son los ingresados de acuerdo con cualquier oficio que sea entregado por el sindicato o recorrido de escalafón etc. los campos que se llenan son trabajadores motivo del oficio y la fecha.

![](_page_34_Picture_8.jpeg)

![](_page_35_Picture_0.jpeg)

#### <span id="page-35-1"></span>*Ilustración 15 Oficios*

#### <span id="page-35-0"></span>3.5.6 Modulo de alta de usuarios

Se podrá dar de alta un usuario para poder ingresar al sistema con los datos USUARIO, NOMBRE, CONTRASEÑA, REPETIR CONTRASEÑA, TIPO SEA ADMINISTRADOR O PERSONAL, CORREO, TELÉFONO, FECHA DE NACIMIENTO una vez ingresado el dato correctamente se enviará un mensaje que la información ha sido guardada exitosamente.

![](_page_35_Picture_54.jpeg)

#### <span id="page-35-2"></span>*Ilustración 16 Registro Usuarios*

En la parte inferior se muestran los usuarios registrados con dos botones uno para borrar el usuario y otro para editar la información la contraseña es confiable ya que se en cripta.

![](_page_36_Picture_0.jpeg)

|            | <b>START</b>        |                               |                                                |               |                    |            |                  |            |                                                                          |          | <b>GLIABDAR</b> |  |  |
|------------|---------------------|-------------------------------|------------------------------------------------|---------------|--------------------|------------|------------------|------------|--------------------------------------------------------------------------|----------|-----------------|--|--|
| 推          | Inicio              |                               | <b>LISTADO DE USUARIOS</b>                     |               |                    |            |                  |            |                                                                          |          |                 |  |  |
| 츠          | Nuevo Trabajador    |                               | Muestra los usuarios registrados en el sistema |               |                    |            |                  |            |                                                                          |          |                 |  |  |
| 珊          | Listar Trabajadores | Show 10<br>$\bullet$ entries. |                                                |               |                    |            |                  |            |                                                                          |          | flearch:        |  |  |
| 囪          | Permisos            |                               | $\theta$ $\Box$ Usuario                        | Tipo          | Nombre             | Contraseña | Correo           | Telefono   | Fecha de nacimiento                                                      | Borrar   | Editar          |  |  |
| Ŕ          | Incidentes          | 9                             | admin                                          | administrador | admin              | MTIz       | admin@gmail.com  | 271        |                                                                          | ٠        |                 |  |  |
| $^{\circ}$ | Accidentes          | 10                            | Sofia Gomez Garcia                             | personal      | sofia Gomez Garcia | MTiz.      | sofi@hotmail.com | 2787330600 | 2018-09-12                                                               | ۵        | ı               |  |  |
| ð.         | Incapacidad         | $\mathbf{r}$                  | Usuario                                        | Tipo          | Nombre             | Contraseña | Correo           | Telefono   | Fecha de nacimiento                                                      | Borrar   | Editar          |  |  |
| $\equiv$   | Categoria           |                               | Showing 1 to 2 of 2 entries                    |               |                    |            |                  |            |                                                                          | PREVIOUS | Œ<br>NEXT       |  |  |
| B)         | Oficios             |                               |                                                |               |                    |            |                  |            |                                                                          |          |                 |  |  |
| 田          | Cerrar sesión       |                               |                                                |               |                    |            |                  |            | @ 2018 Control de Personal Sindicalizado, Todos los derechos reservados. |          |                 |  |  |

<span id="page-36-1"></span>*Ilustración 17 Listado de Usuarios*

<span id="page-36-0"></span>![](_page_36_Figure_5.jpeg)

<span id="page-36-2"></span>*Ilustración 18 BASE DE DATOS SCRIP*

![](_page_37_Picture_0.jpeg)

![](_page_37_Picture_45.jpeg)

#### <span id="page-37-1"></span>*Ilustración 19 BASE DE DATOS SCRIP*

![](_page_37_Picture_46.jpeg)

#### <span id="page-37-2"></span>*Ilustración 20 BASE DE DATOS SCRIP*

#### <span id="page-37-0"></span>3.6.1 Creación de la base de datos

De acuerdo con la realización del script se creó la base de datos en [.](http://localhost/phpmyadmin/index.php?token=6f819f3f581ed25ee82d3c7c87978d7f) **phpMyAdmin** 

![](_page_38_Picture_0.jpeg)

![](_page_38_Picture_44.jpeg)

#### <span id="page-38-2"></span>*Ilustración 21 BASE DE DATOS*

#### <span id="page-38-0"></span>3.6.2 Estructura de la base de datos

![](_page_38_Picture_45.jpeg)

#### <span id="page-38-3"></span>*Ilustración 22 ESTRUCTURA DE LA BASE DE DATOS*

#### <span id="page-38-1"></span>3.7 codificación

Se creó un proyecto en XAMPP en la carpeta htdocs con el nombre Control\_Personal donde se ejecutará de manera local.

![](_page_39_Picture_0.jpeg)

| ste equipo > OS (C) > xampp > htdocs |                        |                     |           | $v$ $6$ | Buscar en htdocs<br>$\mathcal{Q}$ |
|--------------------------------------|------------------------|---------------------|-----------|---------|-----------------------------------|
| Nombre                               | Fecha de modifica Tipo |                     | Temeño    |         |                                   |
| MACOSK                               | 03/06/2017 15:24       | Carpeta de archivos |           |         |                                   |
| control_personal                     | 19/03/2018 16:54       | Carpeta de archivos |           |         |                                   |
| dashboard                            | 05/05/2017 15:30       | Carpeta de archivos |           |         |                                   |
| Ejercicio 1                          | 06/05/2017 15:29       | Carpeta de archivos |           |         |                                   |
| img                                  | 05/05/2017 15:39       | Carpeta de archivos |           |         |                                   |
| latavel                              | 06/05/2017 15:53       | Carpeta de archivos |           |         |                                   |
| laravel5.2                           | 05/05/2017 22:00       | Carpeta de archivos |           |         |                                   |
| nombre                               | 26/05/2017 23:26       | Carpeta de archivos |           |         |                                   |
| phd                                  | 03/06/2017 23:10       | Carpeta de archivos |           |         |                                   |
| <b>obio</b>                          | 20/05/2017 17:20       | Carpeta de archivos |           |         |                                   |
| TIENDA                               | 25/03/2016 11:44       | Carpeta de archivos |           |         |                                   |
| TENDA2                               | 03/08/2017 16:22       | Carpeta de archivos |           |         |                                   |
| webalizer                            | 05/05/2017 15:39       | Carpeta de archivos |           |         |                                   |
| sampp                                | 05/05/2017 15:39       | Carpeta de archivos |           |         |                                   |
| · applications.html                  | 04/05/2017 7:17        | Archive HTML        | 4 KB      |         |                                   |
| bitnami.css                          | 27/02/2017 0:36        | JetBrains PhpStorm  | 1.838     |         |                                   |
| C composer.json                      | 27/05/2017 11:45       | ISOREFILE           | 110       |         |                                   |
| control personal1.rar                | 21/03/2018 0:29        | Archiva WinRAR      | 2,282 KB  |         |                                   |
| Fericon.ico                          | 16/07/2015 10:32       | lcono               | 31 KB     |         |                                   |
| index.php                            | 16/07/2015 10:32       | JetBrains PhpStorm  | 1 KB      |         |                                   |
| shdElizabeth, RM 6825.zip            | 18/06/2017 21:39       | Archive WinRAR Z.,  | 12.088.KB |         |                                   |
| shpTienda.rar                        | 08/07/2017 22:15       | Archivo WinRAR      | 12,890 KB |         |                                   |
|                                      |                        |                     |           |         |                                   |
|                                      |                        |                     |           |         | $m = 1$                           |
|                                      |                        |                     |           |         | 2345                              |
|                                      |                        |                     |           |         | $\wedge$ dx ESP<br>02/04/2018     |

<span id="page-39-0"></span>*Ilustración 23 CREACIÓN DEL PROYECTO*

Dentro de la carpeta proyecto se crearon las carpetas necesarias para el sistema como son imágenes,

estilos, botones y el funcionamiento de los módulos en php.

![](_page_39_Picture_36.jpeg)

<span id="page-39-1"></span>*Ilustración 24 CREACIÓN DEL PROYECTO*

![](_page_40_Picture_0.jpeg)

### <span id="page-40-0"></span>3.7.1 Codificación del diseño del login

#### <span id="page-40-1"></span>3.7.1.1 Conectando a MySQL en PHP

Ya una vez que se tuvo la estructura de nuestra tabla, creamos un archivo llamado conexion.php. La función de mysql\_connect nos servirá para abrir una conexión al servidor de MySQL. La sentencia include once es la usaremos para incluir el archivo constantes.Php a la base de datos que se

![](_page_40_Figure_5.jpeg)

![](_page_40_Picture_6.jpeg)

#### <span id="page-40-2"></span>*Ilustración 25 CONEXION.PHP*

La función define como su nombre lo dice, se usa para definir una constante nominada, que nos permite almacenar valores.

<span id="page-40-3"></span>![](_page_40_Picture_9.jpeg)

*Ilustración 26 CONSTANTE.PHP*

![](_page_41_Picture_0.jpeg)

Creamos un archivo que se llame exit.php para que realice el cierre de sesión. La funcion de session\_destroy() destruye toda la información registrada de una variable de sesión, luego el header('location: login.php') re direccionara al usuario al login. Php

![](_page_41_Picture_3.jpeg)

#### <span id="page-41-0"></span>*Ilustración 27 EXIT.PHP*

Ahora pasamos el archivo login.php, el cual contendrá el formulario de login y al mismo tiempo el mensaje de bienvenida o de error.

![](_page_41_Picture_6.jpeg)

<span id="page-41-1"></span>*Ilustración 28 LOGIN.PHP*

![](_page_42_Picture_0.jpeg)

# <span id="page-42-0"></span>3.8 Pruebas del sistema

En el trascurso de del desarrollo se realizaban pruebas que no afectaran al sistema posteriormente las cuales se fueron corrigiendo en la fase final del proyecto se mostró el sistema al usuario quien reviso el funcionamiento.

1.- abrir el sistema el navegador

se detectó un error de estilos el cual fue corregido en el mismo momento.

2.-prueba iniciar sesión

el administrador con éxito ingresa al sistema sin problema alguno.

3.- agregar usuario

se agregó sin ningún problema un usuario.

4.- nuevo trabajador

se agregó un trabajador llenando los campos verificando que no hubiera problema alguno se pudo agregar, editar y borrar.

5.- módulos permisos, incidentes, accidentes, incapacidades, categorías y oficios se ingresó datos a cada módulo y guardaron con éxito, se pudieron borrar y actualizar sin ningún problema antes de hacer cambios envía al usuario un mensaje de continuar.

una vez realizadas las pruebas con el usuario y corregido los detalles se da paso a montar el sistema en el servidor que proporciona la empresa.

Montar al servidor

![](_page_43_Picture_0.jpeg)

![](_page_43_Picture_29.jpeg)

#### <span id="page-43-0"></span>*Ilustración 29 BD EN EL SERVIDOR DE LA EMPRESA*

![](_page_43_Picture_30.jpeg)

<span id="page-43-1"></span>*Ilustración 30 BD EN SERVIDOR*

![](_page_44_Picture_0.jpeg)

![](_page_44_Picture_29.jpeg)

#### <span id="page-44-0"></span>*Ilustración 31 ALOJAMIENTO EN EL SERVIDOR*

![](_page_44_Picture_30.jpeg)

<span id="page-44-1"></span>*Ilustración 32 ALOJAMIENTO AL SERVIDOR*

![](_page_45_Picture_0.jpeg)

![](_page_45_Figure_2.jpeg)

<span id="page-45-2"></span>*Ilustración 33 SISTEMA ALOJADO EN EL SERVIDOR*

# <span id="page-45-0"></span>**CAPÍTULO 4. RESULTADOS Y CONCLUSIONES**

El término del desarrollo del sistema web se puede decir que fue concluido con satisfacción de acuerdo con las expectativas y objetivos plasmados primeramente por la problemática en la que se encontró en el Ingenio San José de Abajo.

Se pudo observar que con disciplina y perseverancia debemos solucionar retos que se presentes en la vida y lo más importante los objetivos definidos al principio desde un inicio, obteniendo resultados satisfactorios.

Como conclusión se logró con éxito luego de haber entregado un sistema que ayudara a la facilitar el control de personal de manera rápida, sencilla y muy práctica.

#### <span id="page-45-1"></span>4.1 Resultados

Los resultados obtenidos en el término de estadía fueron los siguientes:

- Se sistematizo el proceso del personal con el nuevo SISTEMA WEB, de manera rápida, sencilla y práctica.
- Se logró optimizar la administración de personal ordenando datos de cada trabajador.
- Se pudo lograr incentivar a poner en práctica el uso de la tecnología para mejoras de la empresa Ingenio San José de Abajo.

#### <span id="page-46-0"></span>4.2 Trabajos Futuros

Como continuación de este trabajo de tesis y como en cualquier otro proyecto de investigación, existen diversas líneas de investigación que quedan abiertas y en las que es posible continuar trabajando.

Entre los posibles trabajos futuros se destacan:

- El sistema permitirá subir archivos para evidencias de asignación de categorías de trabajadores para poder reconocerlas.
- Antigüedad se automatizará de acuerdo con la fecha de ingreso o alta del trabajador.
- Faltas, Reportes retardos se ingresan al sistema para llevar historial de trabajador.
- El sistema permitirá subir archivos para evidencias de asignación de categorías de trabajadores para poder reconocerlas.

#### <span id="page-46-1"></span>4.3 Recomendaciones

Como recomendación para la empresa ingenio san José es implementar la tecnología al 100% dejando de lado el archivar papeles ya que es muy bromoso y suele ser desordenado si no se tiene la manera correcta de administrar por ello sería de gran ayuda un sistema para sistematizar el control de personal y los procesos realizados en las áreas.

![](_page_47_Picture_0.jpeg)

# <span id="page-47-0"></span>**Bibliografía**

Arias, M. A. (s.f.). *Introducción a PHP.* 2013: IT Campus Academy.

Gauchat, J. (2017). *HTML5 para Mentes Maestras.* 2da Edición.

JULIO. (2007). *Bases de datos MySQL con Clase.* Obtenido de Bases de datos MySQL con Clase: http://mysql.conclase.net/?id=listacorreo#inicio

MANUEL, T. (s.f.). *PHP Y MYSQL DESARROLLO DE APLICACIONES.* MACRO.